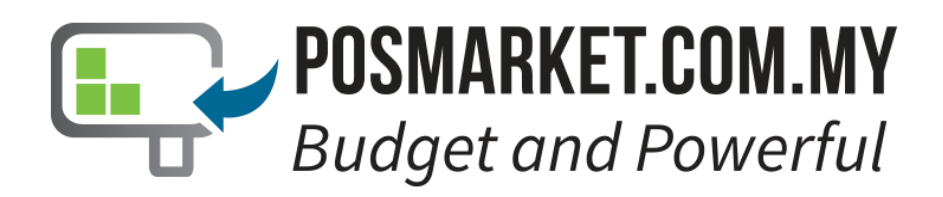

# **Door Access User Guide Manual**

### **Table of Content**

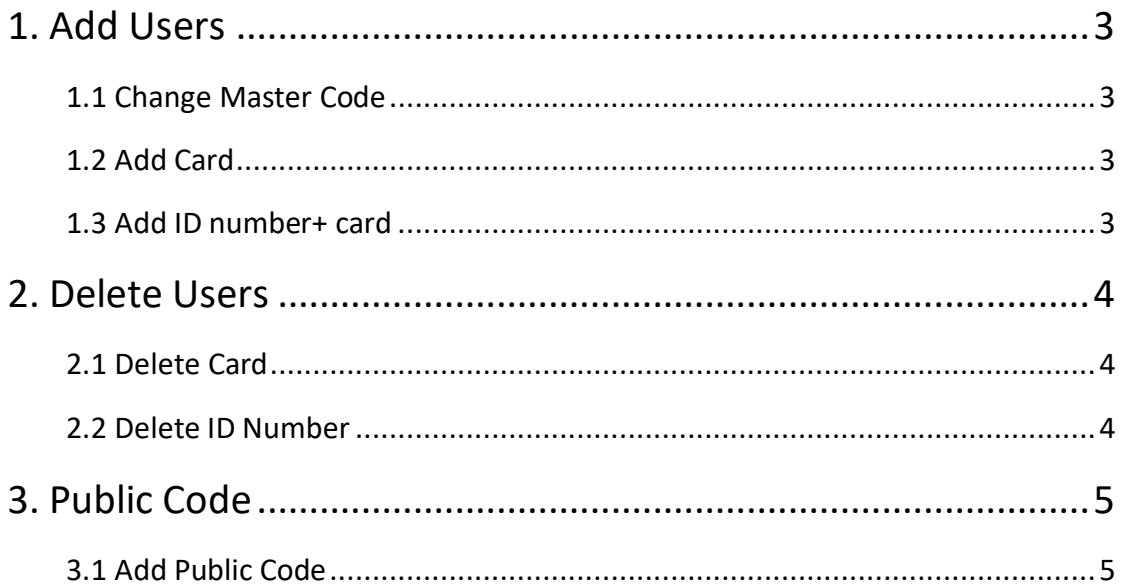

## <span id="page-2-0"></span>Add Users

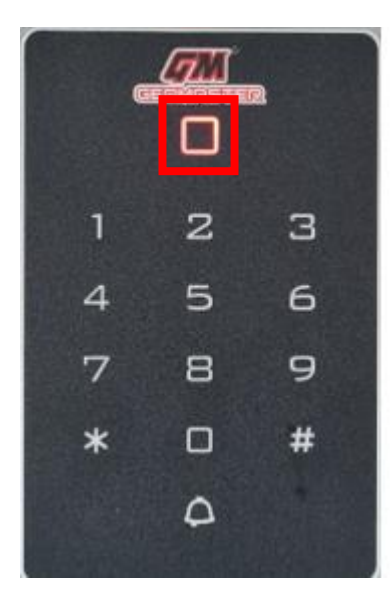

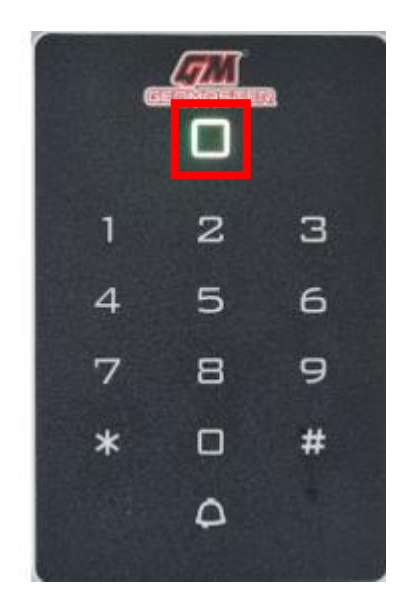

#### <span id="page-2-1"></span>Change Master Code

Enter **\* [Master Code] #** and the light indicator will turn **Green** and enter **0 [New Code] # Note: Default Factory Master Code is 999999.**

#### <span id="page-2-2"></span>Add Card

Enter **\* [Master Code] #** and Enter **1 [Tap Card on Keypad] # [If needed] # Note: [If needed] = Cards can be added continuously**

<span id="page-2-3"></span>Add ID number+ card

Enter **\* [Master Code] #** and Enter **1 [ID Number] # [Tap Card] # Note: Add user with specify ID number, easily find, and delete.**

## <span id="page-3-0"></span>Delete Users

<span id="page-3-1"></span>Delete Card

Enter **\* [Master Code] #** and Enter **2 [ Tap Your Card or Enter Your Card Number] # [If needed] # Note: Cards can be deleted continuously**

<span id="page-3-2"></span>Delete ID Number

Enter **\* [Master Code] #** and Enter **2 [ID Number] # Note: When the card is broken or Lost, you can delete the user by ID Number**

## <span id="page-4-0"></span>Public Code

<span id="page-4-1"></span>Add Public Code

Enter **\* [Master Code] #** and Enter **9 [4 digits Code] # Note: Only One Public Code is available. Delete Public Code:** Enter **\* Master Code # 9 #**